# Лабораторная работа 4

## АРХИВАЦИЯ И ПОИСК

#### Цель работы

Познакомиться с инструментами для работы с архивами. Получить представление о командах поиска, доступных пользователю командной строки.

#### 1. Теоретические сведения

#### 1.1. Поиск файлов

Несмотря на то, что существуют соглашения по организации файловой системы для \*nix-подобных операционных систем, поиск необходимого файла может быть достаточно трудоемким.

В данной лабораторной работе мы рассмотрим несколько утилит предназначенных для поиска файлов в системе.

Команда **find** осуществляет рекурсивный обход дерева файловой системы, и производит поиск файла, основываясь на одном или нескольких атрибутах.

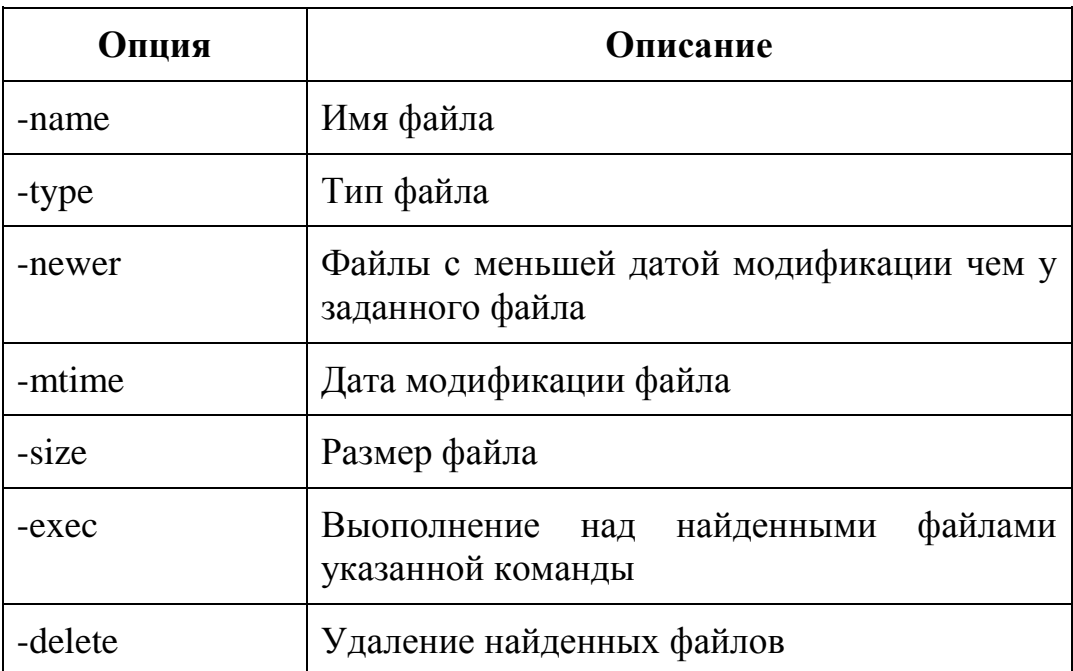

Таблица 1. Примеры опций команды find

Некоторые опции могут принимать аргумент **n** со знаком. +**n** для значений больше n, -n для значений меньше n.

#### $$ find ~ -name ''*.txt'' -type f -mtime -3$

Приведенная выше команда произведет поиск всех обычных файлов в домашнем каталоге пользователя, с расширением txt и датой модификации меньше 3-х лней.

Команда find также поддерживает объединение шаблонов поиска в логические выражение с помощью опций-операторов -or. -and и -not.

#### $$ find ~ \sim \left( (-size +100M) \right)$  and  $\left( (-not -type d) \right)$

Приведенная выше команда позволяет получить список файлов, не являющихся директорией размером больше 100 Мегабайт.

Альтернативным способом найти интересующий вас файл по имени является использование команды locate.

#### \$ locate имя файла

Поиск в этом случае происходит не по дереву файловой системы, а по специальной базе имен файлов, которая периодически обновляется. Для обновления базы используется команда updatedb. По умолчанию locate не проверяет существуют ли файлы, найденные в базе имен на данный момент.

Команла whereis позволяет ВЫПОЛНИТЬ поиск расположения исполняемых файлов, файлов с исходным кодом и файлов справочных страниц для выбранной команды. Форматом вывода команды можно управлять с помощью специальных опций.

#### **S** whereis команла

Команда which выполняет поиск пути к исполняемому файлу для определенной команды на основе содержимого переменной РАТН.

#### S which команда

Для поиска строк в файле содержащих определенный шаблон можно использовать команду grep. Если команде не передается список входных файлов, то поиск осушествляется в станлартном входном потоке.

#### \$ cat /var/log/mylog | grep 'warning'

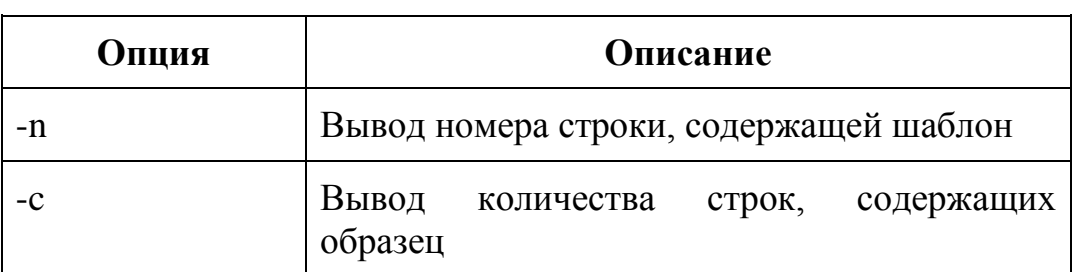

Таблица 2. Примеры опций команды grep.

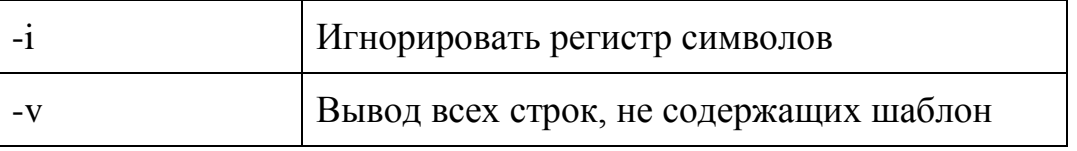

Утилиту **grep** часто используют в связке с другими командами, передавая ей данные на стандартный поток ввода. Возможно применение регулярных выражений при написании шаблона для поиска.

Команда **xargs** преобразует поступающие ей на вход строки в аргументы для заданной команды.

#### \$ find ~/mydir -type f -name filename | xargs ls -l

#### 1.2. Архивация

Лля сокрашения объема. занимаемого предназначенными ЛЛЯ долговременного хранения или передачи файлами, применяют различные утилиты сжатия.

Утилита gzip предназначена для сжатия одного или нескольких файлов. При упаковке оригинальные файлы заменяются файлами с расширением . дл. Перенаправить закодированную информацию на стандартный вывод с сохранением исходного файла можно с помощью опции -с.

## \$ gzip file1 file2 file3

Распаковка файлов может осуществляться с использованием опции -d или утилитой gunip. Получить информацию о степени сжатия файла можно с помощью опции -1. С помощью числовых опций -[1-9] можно регулировать степень сжатия.

## \$ gzip -l file1.gz

Существует похожая на **gzip** утилита, использующая для сжатия преобразование Барроуза — Уилера, **bzip2**. Она имеет схожий синтаксис и опции. Сжатые файлы в этом случае имеют расширение .bz2.

Одновременно со сжатием, при работе с файлами применяется операция объединения нескольких файлов в один архив. Архивация часто применяется при создании резервных копий.

Утилита tar предназначена для упаковки множества файлов в архив, и их извлечения. В качестве аргументов команда принимает архивируемые файлы.

Таблица 3. Примеры опций команды **tar.**

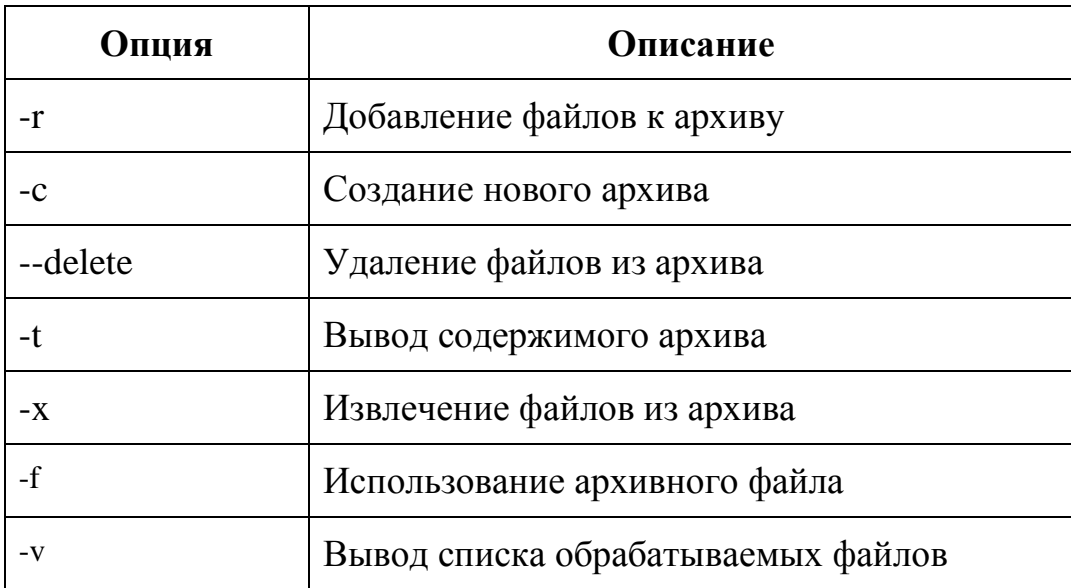

Создание нового архивного файла:

# **\$ tar -cvf myarchive.tar file1 file2 file3**

Просмотр содержимого архивного файла:

# **\$ tar -lf myarchive.tar**

Утилита **zip** выполняет одновременно функции сжатия и архивации. Итоговый файл будет иметь расширение .zip. Для помещения в архив директорий вместе с вложенными файлами используется флаг **-r**.

# **\$ zip -r archive.zip имя\_директории**

Для распаковки архива используется утилита **unzip**. Для получения дополнительной информации об извлекаемых файлах используется опция **-l.**

## **\$ unzip -l archive.zip путь\_для\_распаковки**

# **2 Порядок выполнения лабораторной работы**

- 1. Прочитайте теоретический материал по лабораторной работе.
- 2. Ознакомьтесь с работой команд, приведенных в тексте лабораторной работы. Получите для них страницы справочного руководства.
- 3. С помощью утилит **find** и **wc** получите информацию о количестве файлов в домашнем каталоге пользователя.
- 4. Получите имена всех файлов, не являющихся символическими ссылками или каталогами, и поместите их в файл **filelist1.txt**.
- 5. С помощью команд find, xargs и ls получите полную информацию об атрибутах файлов домашнего каталога размер которых превышает 5 Килобайт и поместите результат в файл filelist2.txt.
- 6. С помощью команды **locate** получите список имен файлов содержащих в названии строку "bash".
- 7. Для команд, используемых в предыдущих подпунктах, получите расположения файлов справочных руководств.
- 8. Из файла **passwd example** с помощью утилиты **grep**, получите записи пользователей с домашними каталогами в папке home, с указанием номеров строк. Поместите результат в файл filelist3.txt.
- 9. Сожмите файл filelist1.txt с сохранением исходного файла, утилитой **gzip** с различными степенями сжатия. Для получившихся файлов узнайте процент коэффициента сжатия.
- 10. Сожмите файл filelist1.txt с сохранением исходного файла, утилитой **bzip2** с различными степенями сжатия.
- 11. Сравните результаты для утилит gzip и bzip2.
- 12. Создайте архив tar содержащий файлы filelist1.txt. filelist2.txt filelist3.txt.
- 13. Добавьте к созданному архиву файл **passwd\_example**.
- 14. Создайте архив zip содержащий файлы filelist1.txt. filelist2.txt. filelist3.txt *u* passwd\_example.
- 15. Сравните размеры получившихся архивов.
- 16. Распакуйте архив **blackbox.tar.gz** и запустите находящийся в нем скрипт.

## 3. Контрольные вопросы

- 1. Какие утилиты для поиска файлов вы знаете?
- 2. Как узнать расположения бинарных файлов определенной команды?
- 3. Где производит поиск файлов команда locate?
- 4. Как получить номера строк в файле не содержащие искомого шаблона?
- 5. Как добавить файлы к архиву tar, получить список файлов в архиве?
- 6. Как извлечь файлы из архива tar, zip?